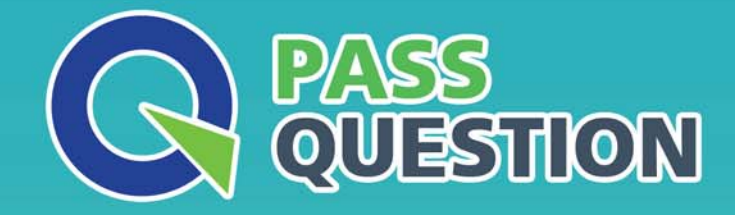

# QUESTION & ANSWER HIGHER QUALITY, BETTER SERVICE

**Provide One Year Free Update!** https://www.passquestion.com

# **Exam** : **201-01**

**Title** : Riverbed Certified Solutions Associate – Network Performance Management

# **Version** : Demo

1.Configuring the Cascade appliance to use RADIUS for authentication/authorization involves which of the following tasks (in no particular order): (Select 4)

- A. User Name
- B. Specify the IP address of the RADIUS server
- C. Port number
- D. Password
- E. Authentication protocol
- F. Shared secret of each RADIUS server

## **Answer:** B,C,E,F

2.To organize hosts into logical arrangements what is important to configure on Cascade Profiler.?

- A. Host Baseline Profiles
- B. Custom Port Definitions
- C. Host Groupings
- D. Mitigation Configuration

## **Answer:** C

3.What are the ways Cascade Profiler can graphically depict response times in the GUI?

- A. In Overall Traffic Graphs
- B. In Connection Graphs
- C. In Dashboard Line Graphs
- D. In Overall Traffic Graphs and in Connection Graphs

#### **Answer:** D

4.What are some reports Cascade Profiler provides to benefit WAN management?

A. WAN Optimization Benefits reports, Breakdown of business versus non-business application reports, QOS reports by interface and/or application.

- B. WAN Optimization of all TCP protocols with more specific optimization of over 50 TCP Applications.
- C. WAN reporting of TCP Protocols.
- D. QOS shaping, User-based policies that will block not compliant traffic, WAN optimization reporting.

#### **Answer:** A

5. What are the types of content blocks available to view "Events" on the Cascade Profiler dashboard? (Select 2)

- A. Security Events
- B. Performance and Availability Events
- C. Current Events
- D. Unacknowledged Events
- E. Public Events
- F. Private Events
- G. Per User Events
- H. Per IP Address Events

#### **Answer:** C,D

6.How does the Cascade Profiler determine the optimization levels achieved for WAN Optimization reports? The contract of the contract of the contract of the contract of the contract of the contract of the contract of the contract of the contract of the contract of the contract of the contract of the contract of the c

A. Compare the amount of traffic crossing a LAN interface to the corresponding traffic crossing an optimized WAN interface.

B. Compare updates received via SNMP from Steelhead optimization devices with router devices.

- C. The Cascade Profiler cannot determine optimization levels.
- D. Through manual entry of levels achieved.

E. Compare updates received via flows from Steelhead optimization devices with router devices.

# **Answer:** A

7.Which of the following are differences between the Cascade Sensor and the Cascade Shark appliances? (Select 2)

A. Cascade Shark appliance can monitor 10GE interface traffic but Cascade Sensor cannot.

B. Cascade Sensor can provide flow data to Cascade Profiler but Cascade Shark appliance cannot.

C. Cascade Shark appliance has much higher write-to-disk rates than the Cascade Sensor and is the appropriate appliance when packet capture is the primary requirement.

D. Cascade Sensor can recognize the application type by its DPI signature database but Cascade Shark appliance cannot.

# **Answer:** C,D

8.In a Cascade deployment with Sensor and Profiler, what information does the Application Performance Policy report show? (Select 4)

- A. Number of connections per second
- B. Average Response time
- C. TCP resets
- D. CPU and memory utilization of server
- E. TCP retransmission
- F. Number of jumbo frames

**Answer:** A,B,C,E

9.If one has a Service Health dashboard widget included on a dashboard, will all newly created Services automatically appear on that dashboard widget?

A. Yes, always.

- B. It depends on whether all of the segments initialize their baseline.
- C. It depends on what criteria was used when defining the dashboard widget.
- D. It depends on which user defined and committed the Service.
- E. It depends on how many Services have already been configured.

# **Answer:** C

10.What is the minimum number of physical boxes involved in a Cascade Enterprise Profiler?

- A. 1
- B. 2 and 2 and 2 and 2 and 2 and 2 and 2 and 2 and 2 and 2 and 2 and 2 and 2 and 2 and 2 and 2 and 2 and 2 and 2 and 2 and 2 and 2 and 2 and 2 and 2 and 2 and 2 and 2 and 2 and 2 and 2 and 2 and 2 and 2 and 2 and 2 and 2 a
- C. 3 and  $\sim$  3 and  $\sim$  3 and  $\sim$  3 and  $\sim$  3 and  $\sim$  3 and  $\sim$  3 and  $\sim$  3 and  $\sim$  3 and  $\sim$  3 and  $\sim$  3 and  $\sim$  3 and  $\sim$  3 and  $\sim$  3 and  $\sim$  3 and  $\sim$  3 and  $\sim$  3 and  $\sim$  3 and  $\sim$  3 and  $\sim$  3 and  $\sim$
- D. 4

# E. 5 **Answer:** C

- 11.Within Cascade Pilot, how are views used to analyze a trace file? (Select 2)
- A. Drag the trace file on the View to apply the View.
- B. Right-click the View item and select "Apply with Filter".
- C. Drag a View on the trace file to apply the selected View.
- D. Select the View and the trace file, and double-click the trace file.

# **Answer:** B,C

12.Some common protocols, which may be observed on a network with visibility tools, include:

- A. HTTP over TCP/80 and HTTPS over TCP/445
- B. HTTP over TCP/80 and HTTPS over TCP/443
- C. HTTP over TCP/443 and HTTPS over TCP/80
- D. HTTP over TCP/445 and HTTPS over TCP/80
- E. HTTP over TCP/88 and HTTP over TCP/444

## **Answer:** B

13.Which of the following supports the largest number of Cascade analytics?

- A. Express
- B. Standard Profiler
- C. Enterprise Profiler
- D. B and C

E. A, B, and C

#### **Answer:** C

14.How do you configure a new user for the Cascade Shark appliance?

- A. From the User Management section of the Web Interface
- B. From the Basic Settings page of the Web Interface
- C. From the Users menu of Cascade Pilot
- D. From the Advanced Settings page of the Web Interface

#### **Answer:** A

- 15.To drill down and analyze a file within Cascade Pilot, you should. (Select 2)
- A. Select a graphic object in a View chart, and drag a View on the object.
- B. Select a graphic object in a View chart, and drag a View on the trace file.
- C. Select the View, right-click, and apply it with the filter associated with a graphic object.
- D. Right-click in the View chart, and select "Drill-down" to select the View.

**Answer:** A,D

16.What are the default credentials to log into the Cascade Shark appliance Web Interface?

- A. admin/admin
- B. root/sharkappliance
- C. root/root
- D. root/riverbed
- E. admin/cacetech
- **Answer:** A

17.In the Cascade Profiler GUI, what format can be used for a Dashboard Content Block? (Select 3)

- A. Connection Graph
- B. Detailed Flow List
- C. Table
- D. Pie Chart
- E. Line Graph

**Answer:** C,D,E

18.In the Cascade Profiler GUI, what do the QoS values mean?

- A. They are based upon the 6-bit Differentiated Services Code Point (DSCP).
- B. They are based upon Host Group definitions, defined within the Cascade GUI.
- C. They are based upon Application definitions, defined within the Cascade GUI.
- D. They are based upon Port definitions, defined within the Cascade GUI.

# **Answer:** A

19.On Cascade Profiler, which of the following are configurable from the Configuration> User Interface Preferences interface? (Select 4)

- A. Default Host Group Type to use on the User Interface and Reports
- B. Whether hosts will be displayed by IP address or DNS/DHCP hostname
- C. User's Timezone to use for the User Interface and Reports
- D. Option to control whether bandwidth is reported in Bits or Bytes
- E. Host group definitions for mapping IP subnets into Custom host groups

**Answer:** A,B,C,D

20.Outgoing Mail Server (SMTP) Settings enable Cascade Profiler to: (Select 2)

A. receive mail from others.

- B. send reports.
- C. send disk failure notifications.
- D. send alerts.

**Answer:** B,D